# **1 <b>ENTIV** uTrust Velocity 3.7 Release Notes

Copyright© 2015 - 2018, Identiv. Last updated on August 8, 2018.

### **Overview**

The Velocity 3.7 release includes:

- support for Assa-Abloy's **Aperio** wireless locks,
- licensing of Velocity,
- a few other new features, and
- several [Bug Fixes.](#page-9-0)

This document also summarizes th[e System Requirements](#page-1-0) and the [Known Issues](#page-11-0) in this release.

#### **IMPORTANT INSTALLATION NOTES:**

- Before upgrading to Velocity 3.7 (from a Velocity 3.6 release), you must register your system and obtain the necessary license. See th[e Licensing of Velocity](#page-7-0) topic for details.
- Existing Velocity users moving from 3.6 to 3.7 should use the Velocity Update Wizard (build 03.06.008.1483). This wizard simplifies the effort required to upgrade, and uses smaller installation files than the Upgrade Wizards provided for previous versions of Velocity.
- New installations of Velocity 3.7 require SQL Server 2014 or later. Velocity 3.7 provides you with the option to install the free Express edition of Microsoft's SQL Server 2014. If this Express edition is not adequate for your needs, then you must install a licensed edition of a supported version (2014, 2016, or 2017) of Microsoft's SQL Server, before doing a new Data or Server installation of Velocity 3.7.

If you are updating or upgrading an existing installation of Velocity to the 3.7 release, certain older versions of SQL Server are also still supported. So if you already have SQL Server 2008 R2 SP3, 2012 SP2, 2014, 2016, or 2017 installed on your server, the Velocity 3.7 Installer detects and uses your full edition of SQL Server for the Velocity database.

• If you are installing Velocity 3.7 on a computer running Windows 10, then you must first verify that .NET 4.6.2 or higher is installed. If it is not, you might receive an error message stating "A certificate chain could not be built to a trusted root authority.", if your computing environment is disconnected from the Internet or has a firewall that blocks content from http://ctldl.windowsupdate.com/msdownload/update/v3/static/trustedr/en.

To resolve this issue, you must download and install the latest Microsoft certificates, using one of the methods explained in [https://support.microsoft.com/en-us/help/3149737/known-issue-for-security-update-3136000-for-the--net-framework-4-6-1-4.](https://support.microsoft.com/en-us/help/3149737/known-issue-for-security-update-3136000-for-the--net-framework-4-6-1-4)

For additional information about installing the .NET Framework on Windows 10 (or Windows Server 2016), see the following Web page: [https://docs.microsoft.com/en-us/dotnet/framework/install/on-windows-10.](https://docs.microsoft.com/en-us/dotnet/framework/install/on-windows-10)

## <span id="page-1-0"></span>**System Requirements**

Before installing Velocity, make sure your server, workstation, or client computer meets the following requirements.

#### **Hardware Requirements**

In summary, the hardware requirements for a computer performing the role of a Velocity 3.7 Server, Client, or Workstation are the same as for the Velocity 3.6 release. Here are the detailed hardware requirements for each role.

For Velocity servers:

- Intel Xeon® E3-1220 3.10 GHz Turbo Quad Core/4T processor with 8MB cache (or equivalent)
- 4GB DDR3 SDRAM (1333MHz)
- 300GB 15K RPM SAS hard drive
- 16X DVD+/- RW drive
- Mouse
- **Keyboard**
- 20-inch LCD monitor
- 1GB video card
- Sound card/chip and speakers
- 1 Ethernet RJ-45 port

For Velocity workstations or clients:

- Intel Core i7 Quad Core 3.4GHz processor with 8MB cache (or equivalent)
- 4GB DDR3 SDRAM (1333MHz)
- 250GB 6.0Gb/s SATA hard drive
- 16X DVD+/- RW drive
- **Mouse**
- **Keyboard**
- 20-inch LCD monitor
- 1GB video card
- Sound card/chip and speakers
- 1 serial port
- 1 Ethernet RJ-45 port

HINT: More RAM, a faster processor, and a faster video card with more video RAM are recommended and will improve performance for most applications; it will also help ensure long-term compatibility with system expansion and upgrades to Velocity, the Windows operating system, and the SQL Server database.

Note that these system requirements are our estimation of what will be required for satisfactory performance; however, your particular needs may differ or exceed the requirements noted. Your specific needs are dependent on several factors including number of users on the system, applications running, connected devices, and level of usage. Therefore, please follow this general guideline: ensure you have enough processing power, RAM (including video card RAM), and hard disk space in your system to adequately address ALL your applications and services. Then, going forward, please ensure your system performance keeps up-to-date with any expanding requirements.

#### **Operating System Requirements**

The following table shows which versions of Windows are supported by Velocity 3.5, 3.6, and 3.7, for the different computer roles.

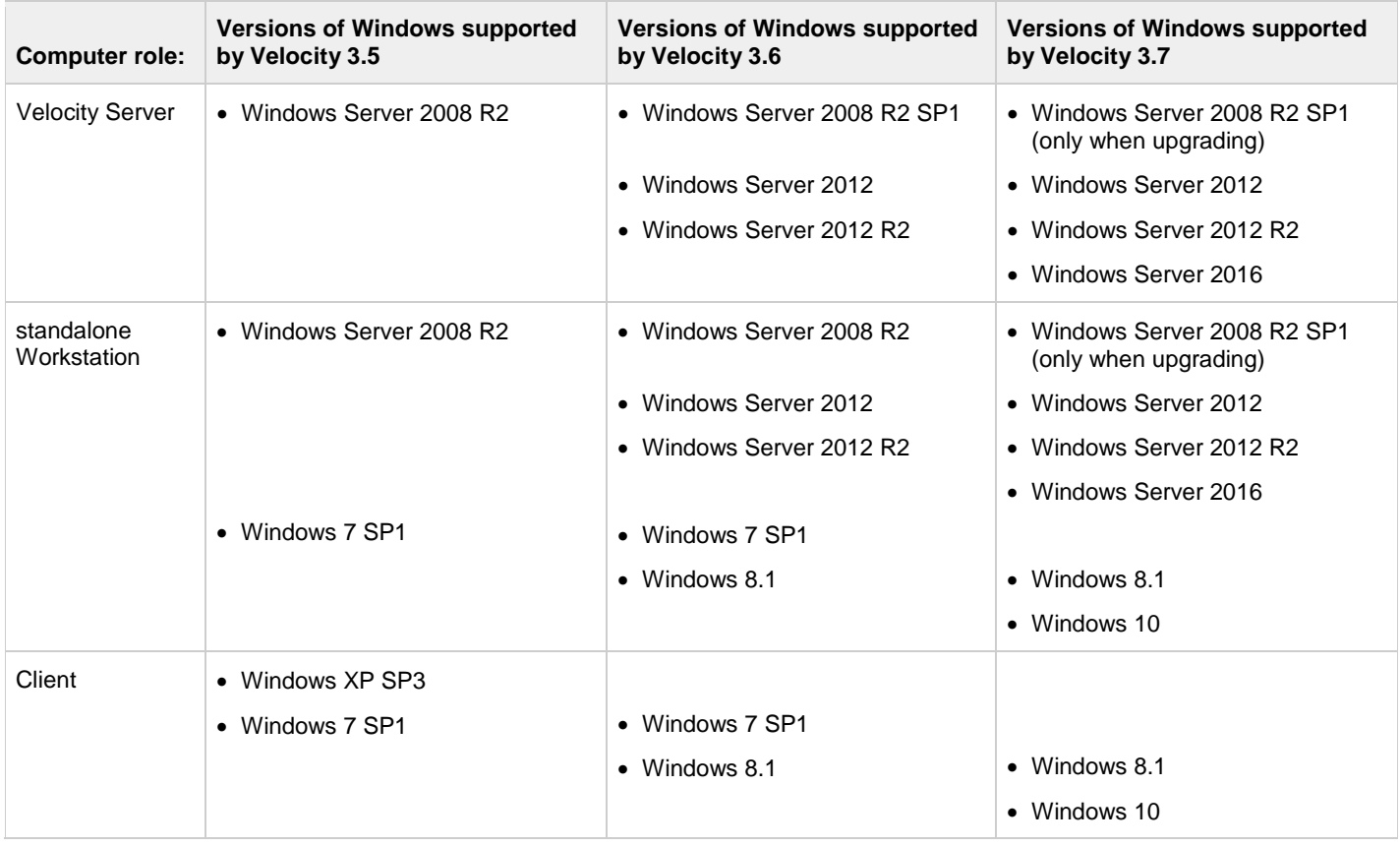

Note that Windows 7 is not supported by Velocity 3.7, because it is no longer supported by Microsoft.

Your organization's IT department's policies might determine which versions of the Windows operating system are available to you.

#### **Database Requirements**

Your organization's IT department's policies might determine whether you can manage your own SQL Server database for Velocity or must run the Velocity database on an existing SQL Server managed by IT.

For an organization that needed only an entry-level database, Velocity 3.5 provided the ability to install the free Microsoft SQL Server 2008 R2 Express edition.

Velocity 3.6 provided the ability to install the free Microsoft SQL Server 2014 Express edition. The only versions of SQL Server that can be upgraded to SQL Server 2014 Express during a Velocity 3.6 installation are:

- SQL Server 2008 R2 SP2 or later (Express edition), or
- SQL Server 2012 SP1 or later (Express edition).

If you already had SQL Server 2008 R2 SP3, 2012 SP2, or 2014 installed on your server, Velocity 3.6 detected and used your full edition of SQL Server (instead of the SQL Server 2014 Express edition) for the Velocity database.

New installations of Velocity 3.7 require SQL Server 2014 or later. Velocity 3.7 provides you with the option to install the free Express edition of Microsoft's SQL Server 2014.

If you are updating or upgrading an existing installation of Velocity to the 3.7 release, certain older versions of SQL Server are also still supported. So if you already have SQL Server 2008 R2 SP3, 2012 SP2, 2014, 2016, or 2017 installed on your server, the Velocity 3.7 Installer detects and uses your full edition of SQL Server for the Velocity database.

#### **Firmware Requirements**

- To utilize all the features of Velocity 3.7 requires CCM firmware version 7.6.20.25 or later.
- To utilize the PIV-I/128-bit GUID support (first provided in CCM firmware version 7.4.58), when readers are connected using a MATCH2 board, MATCH2 firmware version 130127 or later is also required. (ScramblePad model numbers starting with DS47L-SSP include a MATCH2 board.)
- If a controller has a SNIB2 board, Velocity 3.7 requires SNIB2 firmware version 5.99 or later. (The most recent version which is available is 6.52.) If a controller has a SNIB3 board, Velocity 3.7 requires SNIB3 firmware version 2.03.1008 (with OS component version 01.04.002 and Driver component version 01.05.002).

#### **Compatible Builds of Integrations or Optional Components**

The following table shows the compatible builds of integrations or optional components for Velocity's recent releases.

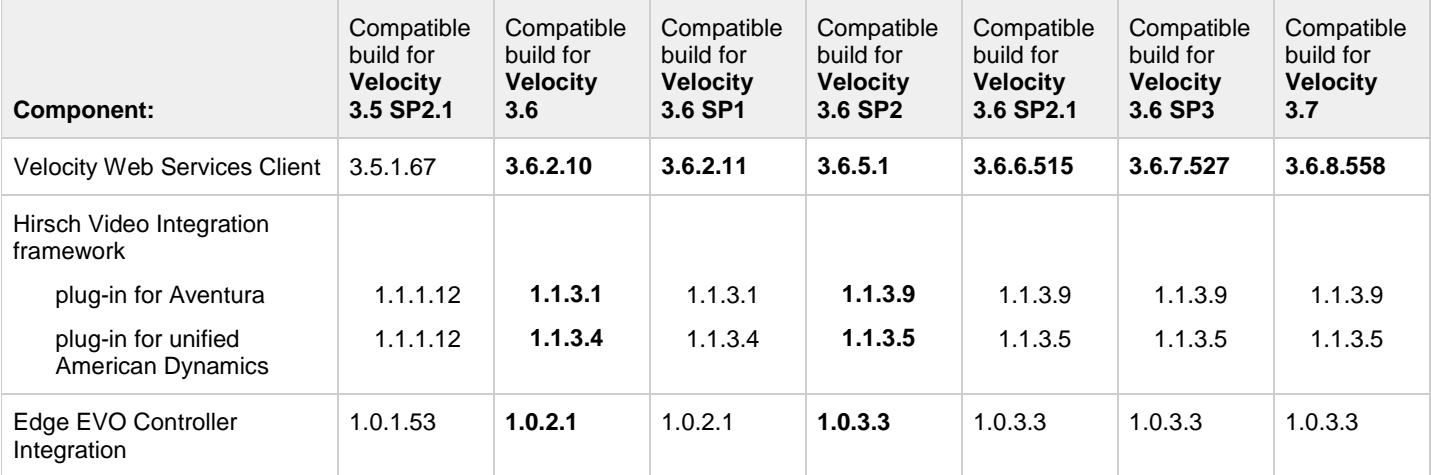

The following table shows the compatible builds of the software components in Identiv's FICAM Solution, corresponding with Velocity's most recent releases.

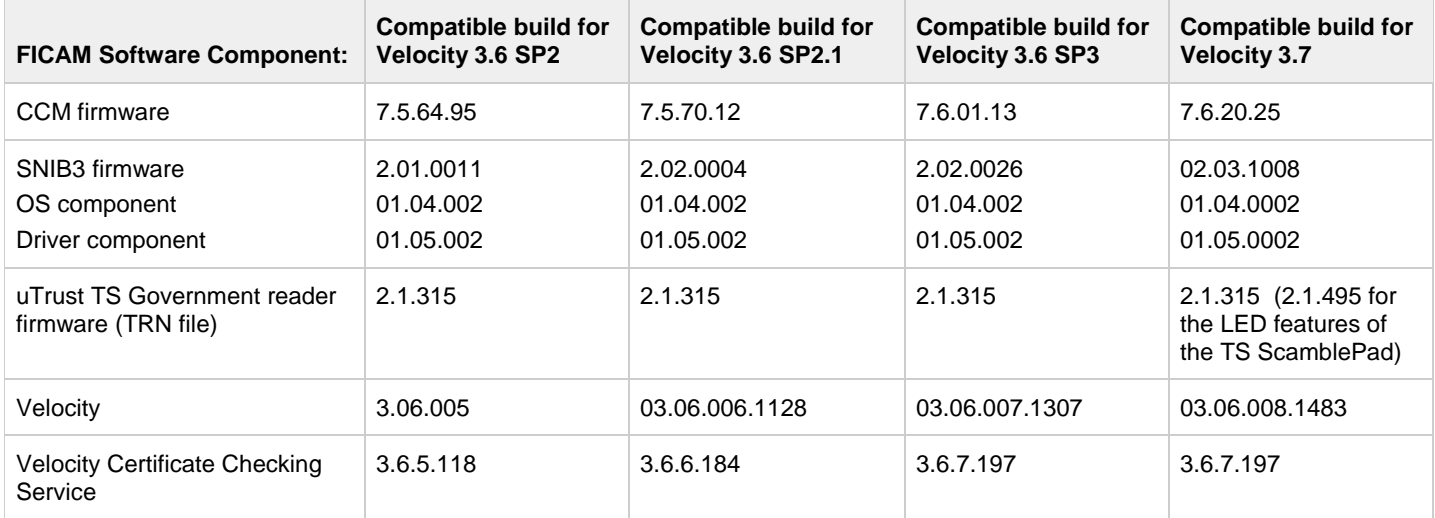

For more information about Identiv's FICAM Solution, see the **FICAM Solution** section of topics in the Velocity main help system. Information about the hardware components of Identiv's FICAM Solution is available in recent versions of the **DIGI\*TRAC Systems Design and Installation Guide**.

### **New Features and Enhancements**

This section summarizes the new features and enhancements introduced in the Velocity 3.7 release. (More detailed information about each feature is provided in the product documentation such as Velocity's online help system or the **DIGI\*TRAC Systems Design & Installation Guide**.)

#### **Support for Assa-Abloy's Aperio wireless locks**

Velocity 3.7 includes support for Assa-Abloy's **Aperio** wireless locks, using an Mx-1-W controller to manage up to eight Aperio wireless locks. The following diagram shows the key components of Velocity's support for Aperio wireless locks:

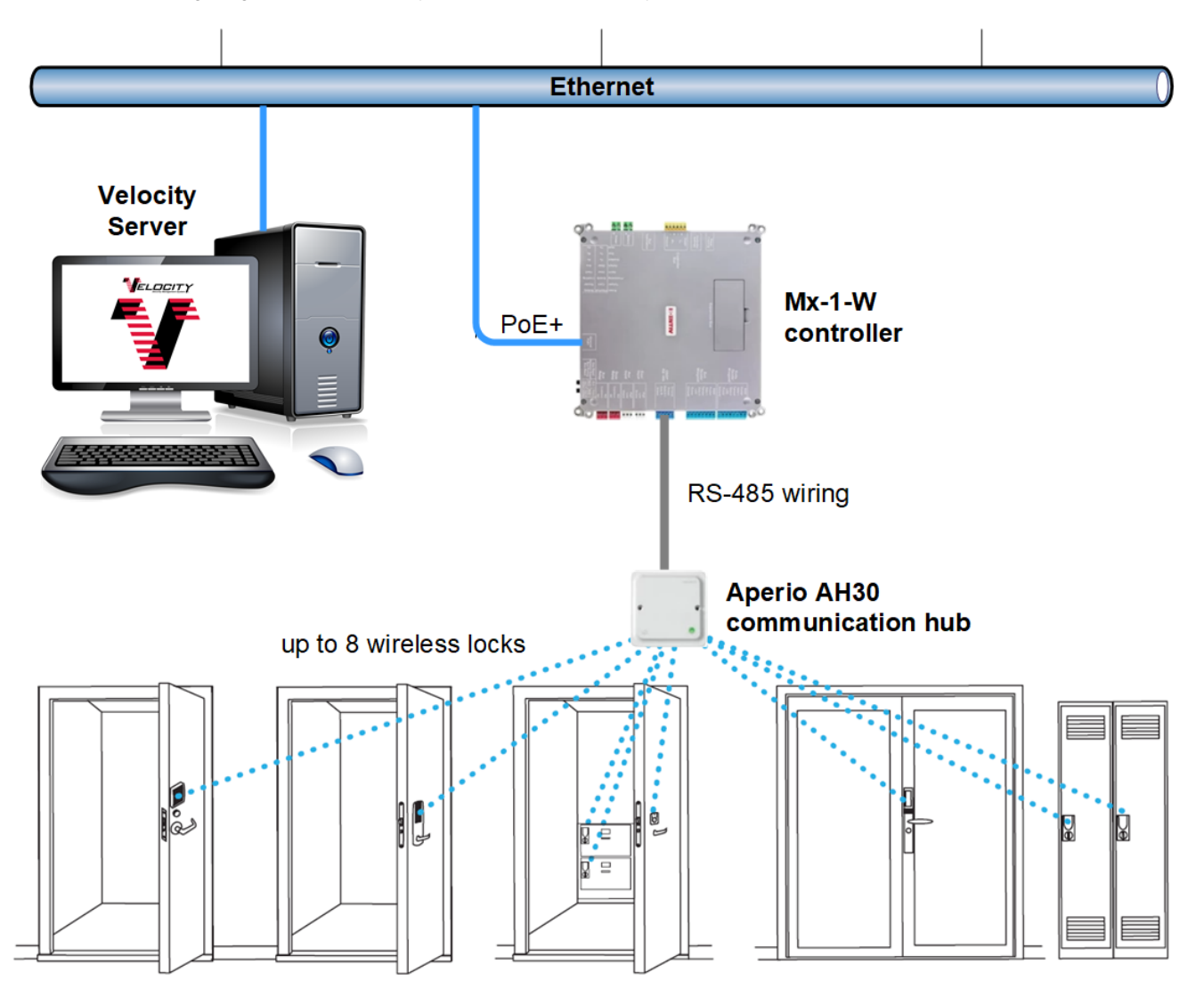

The following table provides the details about the RS-485 wiring between the 5-pin OSDP RS-485 Readers terminal on an Mx-1-W controller and the 8-pin wiring terminal on an Aperio AH30 communication hub.

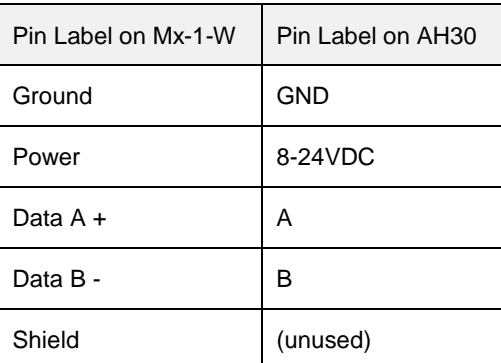

Note that a certified installer must use a laptop with a USB radio dongle and the Aperio Programming Application to configure the Aperio AH30 communication hubs and the Aperio wireless locks. Then some additional configuration of the Mx-1-W controller must be performed by a Velocity Administrator. (The set of components used for configuration is shown in the following diagram.)

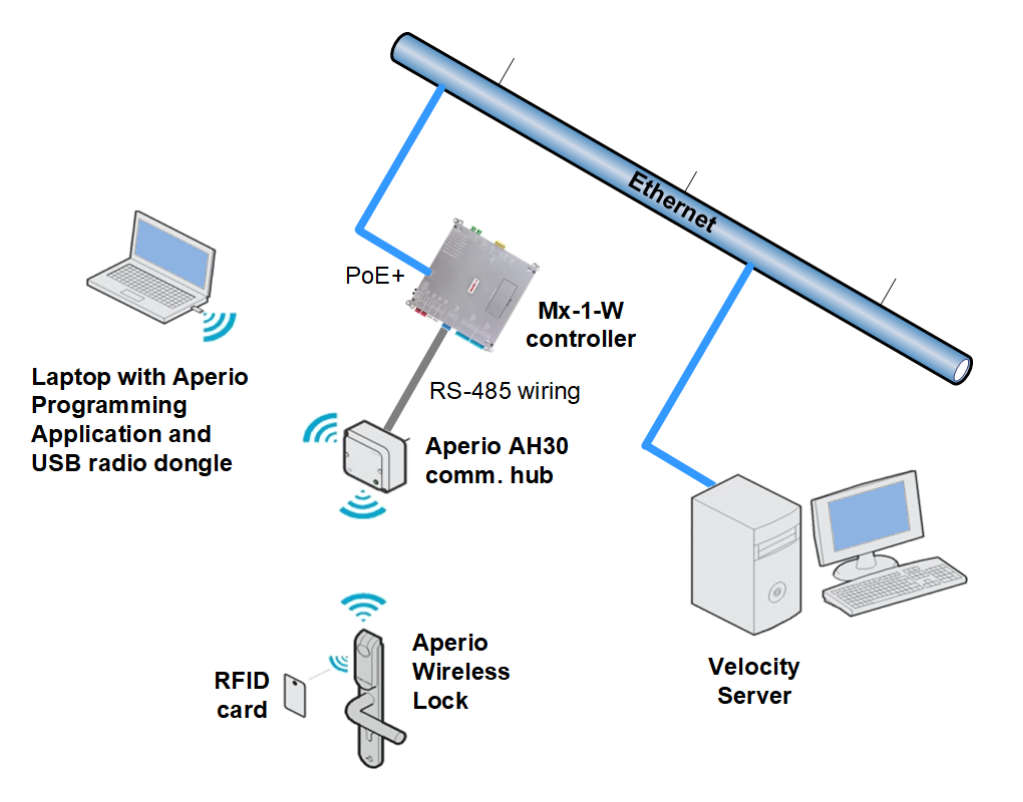

The address of an Aperio wireless lock varies depending on which Aperio AH30 communication hub it is paired with. The following table shows some examples of that addressing; for more information, see the **Aperio Online Mechanical Installation Guide**.

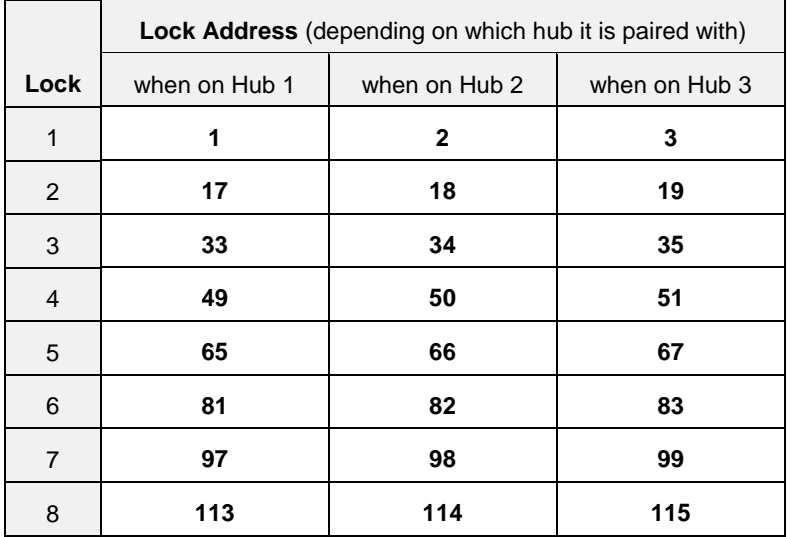

Here are some additional things to note about support for wireless locks in this release:

- Some new events and alarms were added for Wireless locks.
- The Mx-1-W controller provides a single dedicated alarm relay which is shared by the wireless locks. When an alarm is received by an Mx-1-W controller, its **Aux. Relay** (Y4) LED turns on and its alarm relay is activated.
- Velocity's Status Viewer was extended to include a new Status Group type of Wireless Door, and to show the unique properties of Battery status and Hub Tamper status for wireless locks. (The battery status can be either OK, Unknown, Low, or Flat.)
- In Velocity's Administration window, a wireless door under an Mx-1-W controller has a right-click command to **Reset Hub**. (Resetting an Aperio AH30 communication hub affects all wireless locks paired to that hub.)
- Velocity's Badge and Graphic Designer was extended to include new objects for wireless doors and the battery status for wireless locks.
- A new standard report named **Wireless Doors with Battery Status** was added (in the DIGI\*TRAC Configuration folder).
- The Door Properties dialog was updated to show the appropriate details for a wireless door, when the Reader Interface option has the new **Wireless Interface** value.
- The additions to Velocity for wireless locks are customizable using the Customization Manager.
- Wireless locks require a "Velocity Mx-1-W" license component.
- To enable the Request to Exit (RQE) feature for a wireless lock, open the Door Properties dialog for that lock and navigate to the **Input** page **> Setup** subpage, then select "DTLM2/MELM2" from the **Line module** drop-down list, and select the **RQE Enabled** checkbox.
- Compared to a traditional wired door, there will be a slight delay before a wireless lock unlocks or relocks in response to a **Momentary Access**, **Unlock**, or **Reloc**k command.
- In response to a **Momentary Acces**s command, a wireless lock might be unlocked for slightly less than the time specified in the **Door Mode time** option on the **Door Properties** dialog **> Relay** page **> Setup** subpage.
- On the **Door Properties** dialog **> Entry Reader** (or **Exit Reader**) page **> Card Reader Setup** subpage, the **Octal Pass-Through (DP)** option for the MATCH Algorithm does not work for a wireless lock.

For more information, see the new "DIGI\*TRAC Hardware Configuration > **Wireless Locks**" section in the Velocity 3.7 main help.

### <span id="page-7-0"></span>**Licensing of Velocity**

Coinciding with the Velocity 3.7 release, all customers and certified Hirsch/Identiv dealers will need to register their Velocity systems and complete a software support agreement, to obtain technical support and access software updates. Registering for software support also ensures that all valid licenses which are currently applied to your existing system will be carried forward.

To register, you must complete and submit an online **[Support Registration Form](https://www.identiv.com/products/physical-access/hirsch-velocity-software/register/)** (which is located at [https://www.identiv.com/products/physical-access/hirsch-velocity-software/register/\)](https://www.identiv.com/products/physical-access/hirsch-velocity-software/register/). After the form for Velocity has been submitted, a member of Identiv's Velocity licensing fulfillment team will contact you with additional information about completing the process.

Starting with the Velocity 3.7 release, customers will also need to obtain a software license when installing a new system or when upgrading an existing system. (Customers running an older version of Velocity can continue using that version, without having to license it.) The new software license will be based on certain aspects of your system, including the number of hardware modules (where a module is essentially a door), add-on software (such as the FICAM Velocity Certificate Checking Service, EDI, or SDK), and various integrations (such as those for the Edge EVO controller or various Video Management Systems).

The previous editions of Velocity (Velocity Unlimited Edition and Velocity FED Unlimited Edition) will be replaced by an **Express** edition and a **Server** edition.

- The **Express** edition supports up to 32 modules, with Velocity running on a standalone workstation.
- The **Server** edition initially supports up to 64 modules, one Velocity Server, and ten Windows-based thick Clients.

No licenses are required for user credentials or browser-based Web Client connections.

When a license is within 30 days of expiring, a warning dialog will be displayed periodically when a Velocity operator logs in. After a license has expired, Velocity will continue running, but you won't be able to update or upgrade that system until you obtain a valid license. (After a special "demo" license available to dealers expires, Velocity will stop running.)

The following table explains the milestone dates for Velocity licensing and software support agreements.

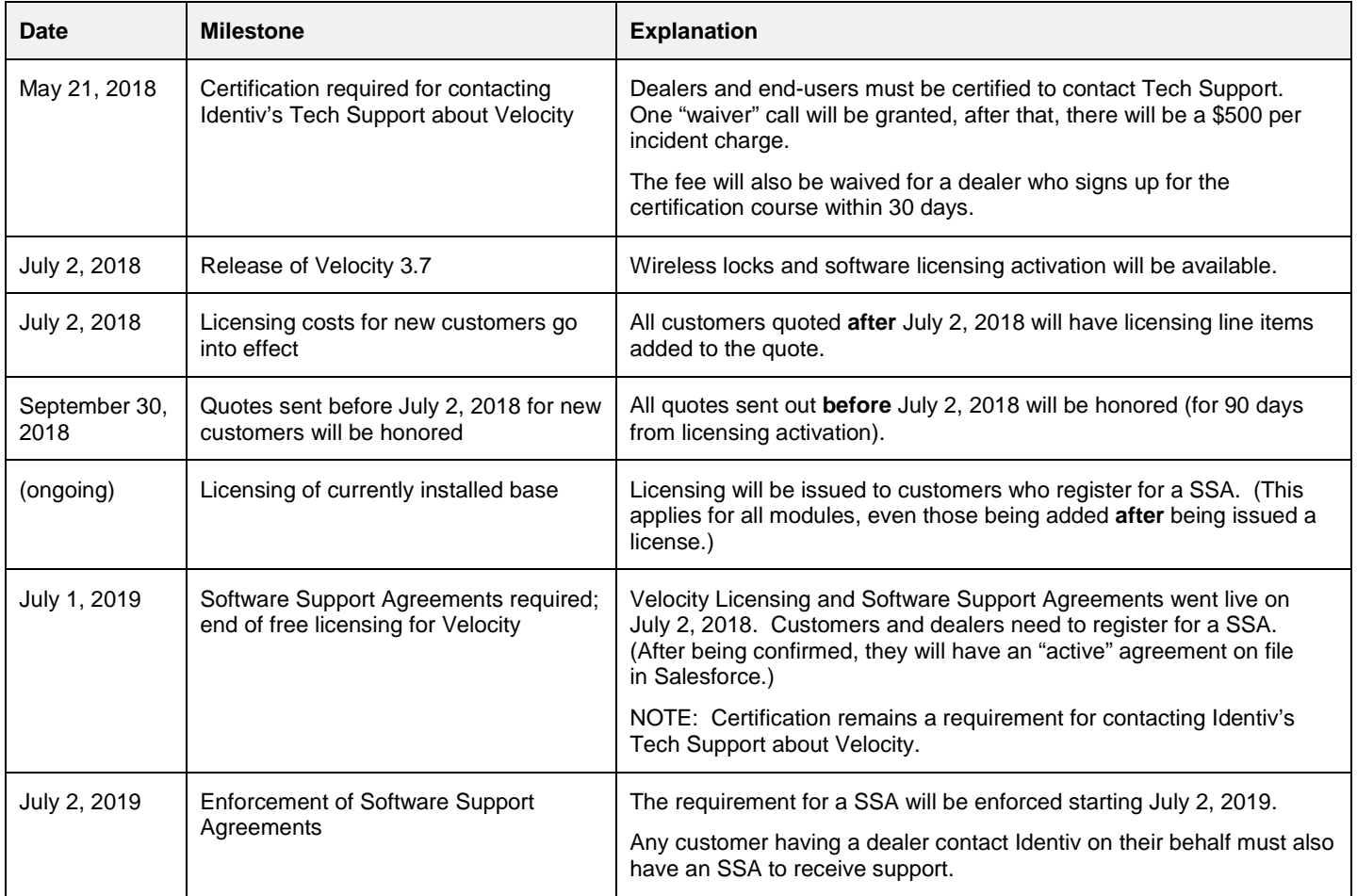

For more information about licensing, you can either contact your certified Hirsch/Identiv dealer, or send an email message to **[sales@identiv.com](mailto:sales@identiv.com)**.

#### **Status Viewer Properties dialog Updated**

On the Status Groups page of the Status Viewer Properties dialog, the previous 'View as:' group of radio buttons was replaced by a **Filter** drop-down list.

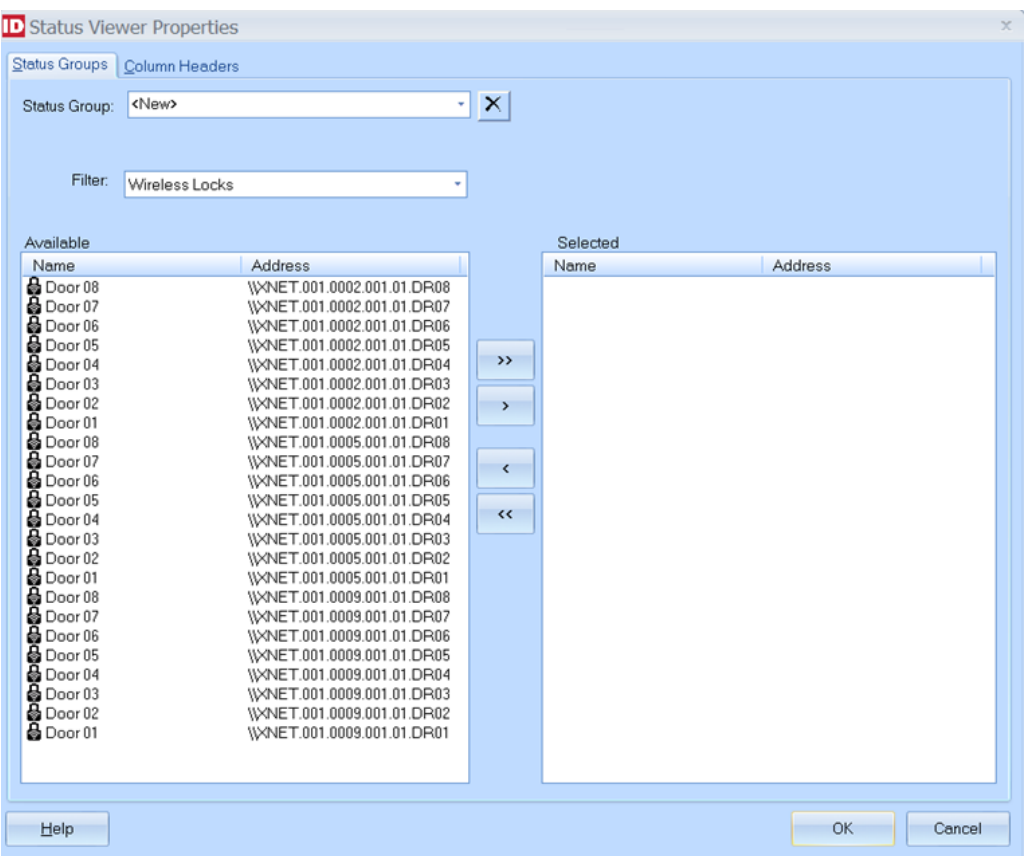

#### **New Output Format of .XLS for the Scheduling Agent's Email Reports task type**

Previously, the Scheduling Agent's **Email Reports** task type allowed you to choose either HTML or PDF as the file format for the generated reports. Now you have the additional option of **XLS**, which is a spreadsheet file format used by Microsoft Excel 2003 (that is still compatible with later versions).

#### **Velocity (and its Integrations) Updated to Use Microsoft's .NET Framework 4.6.2**

To continue working on newer versions of Microsoft's Windows operating system, Velocity and its integrations have been updated to use Microsoft's .NET Framework 4.6.2.

For related information, se[e https://support.microsoft.com/en-us/help/17455/lifecycle-faq-net-framework.](https://support.microsoft.com/en-us/help/17455/lifecycle-faq-net-framework)

## <span id="page-9-0"></span>**Bug Fixes**

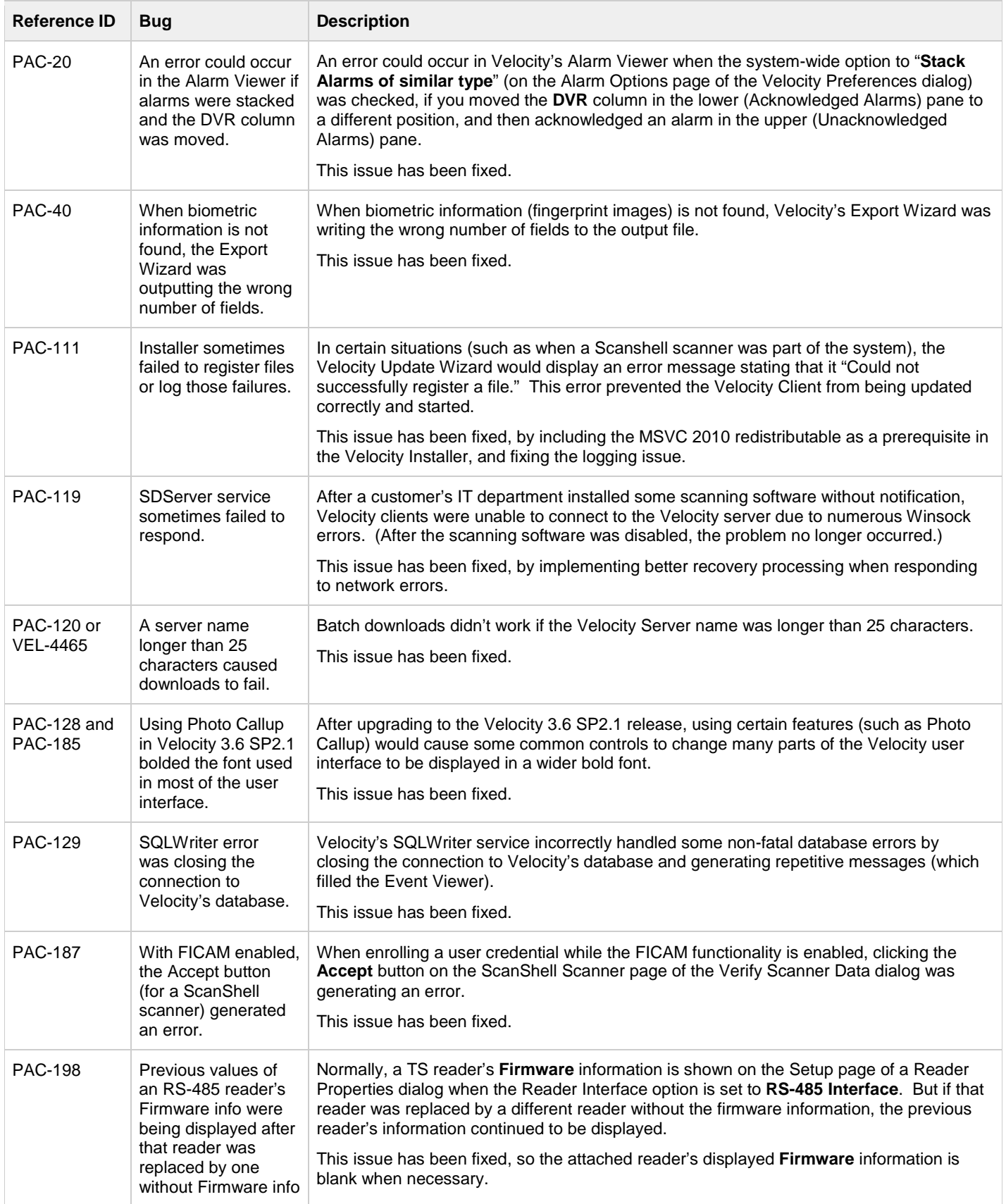

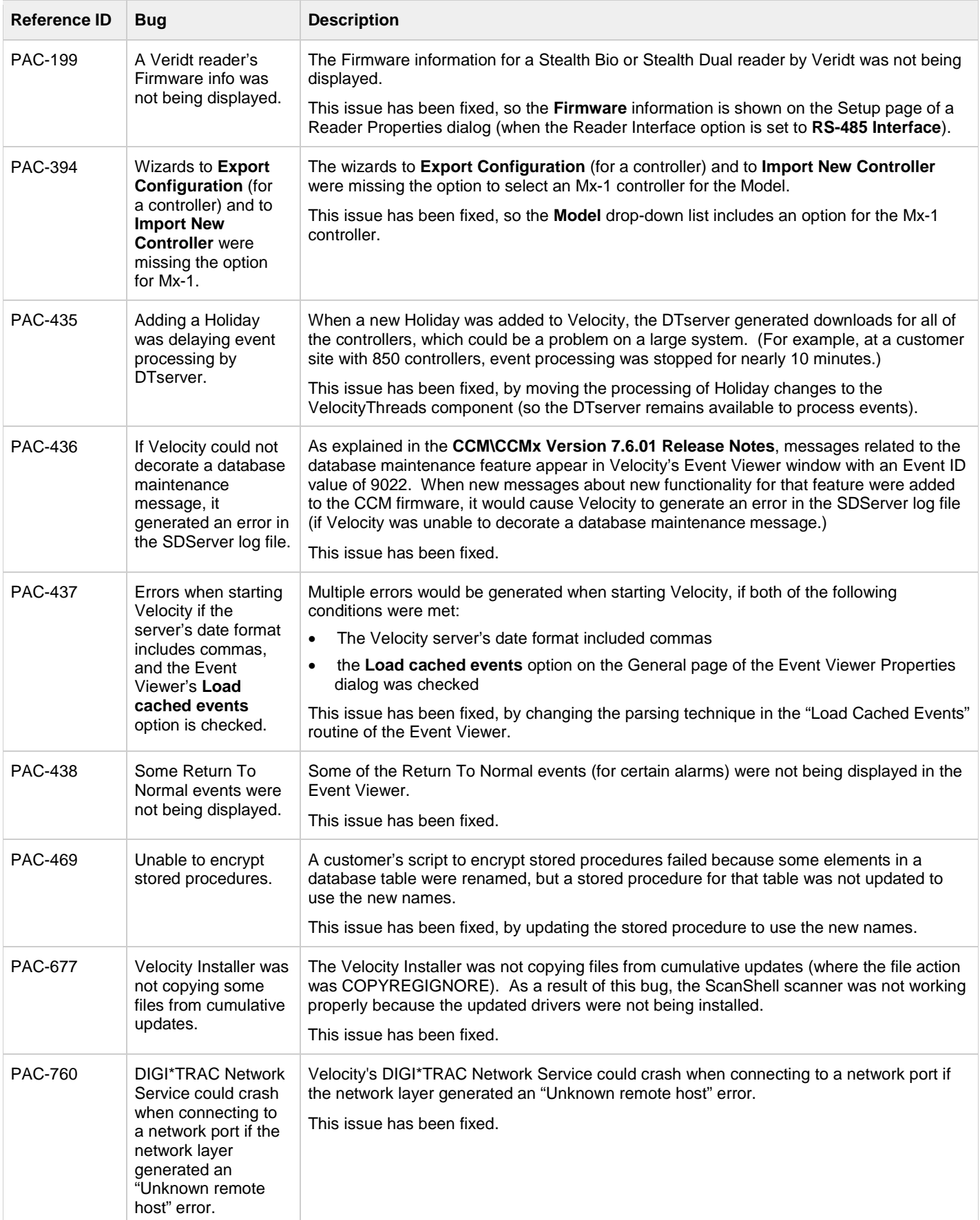

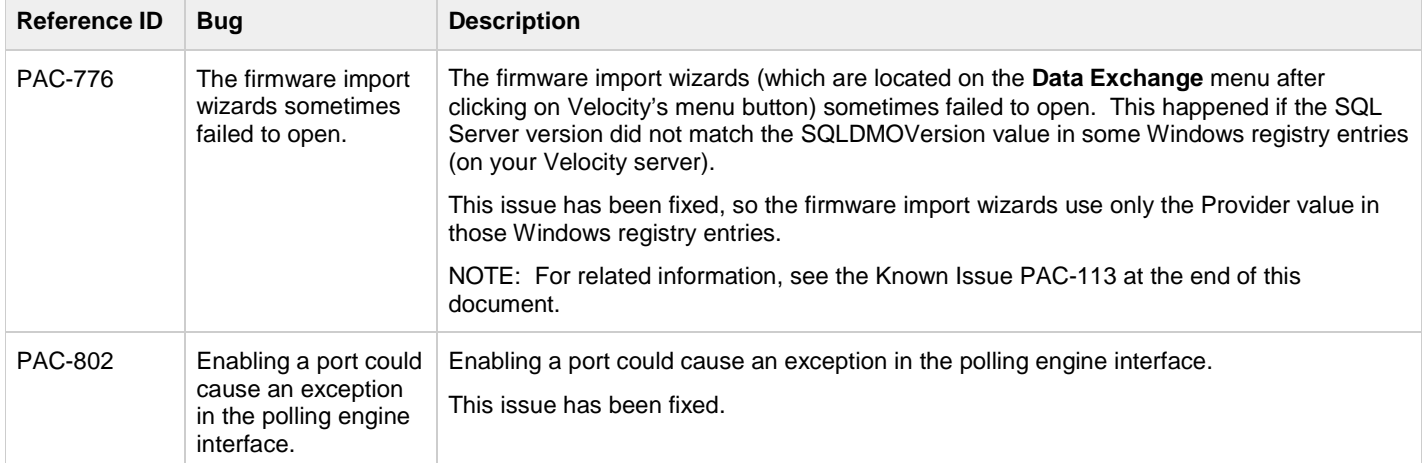

## <span id="page-11-0"></span>**Known Issues**

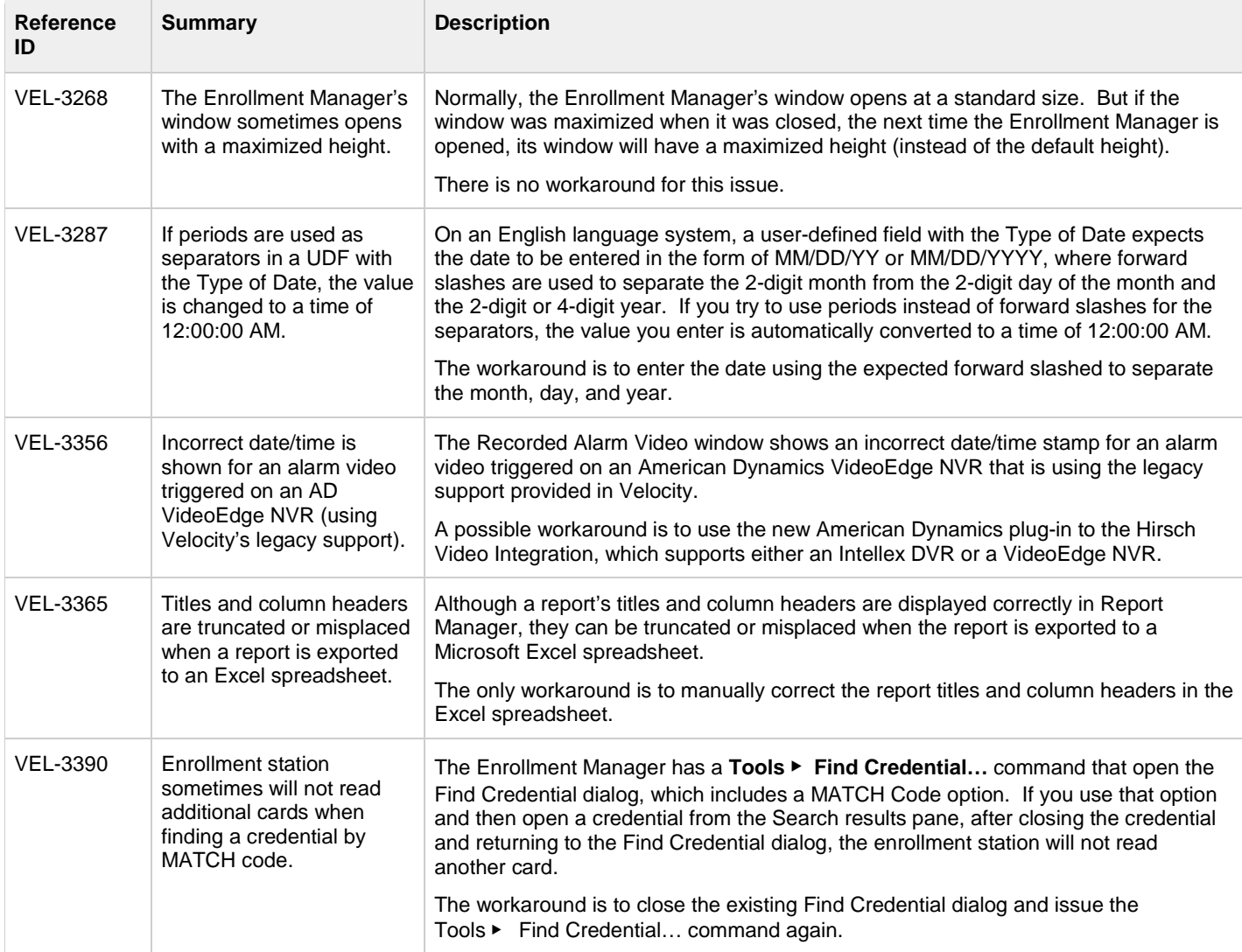

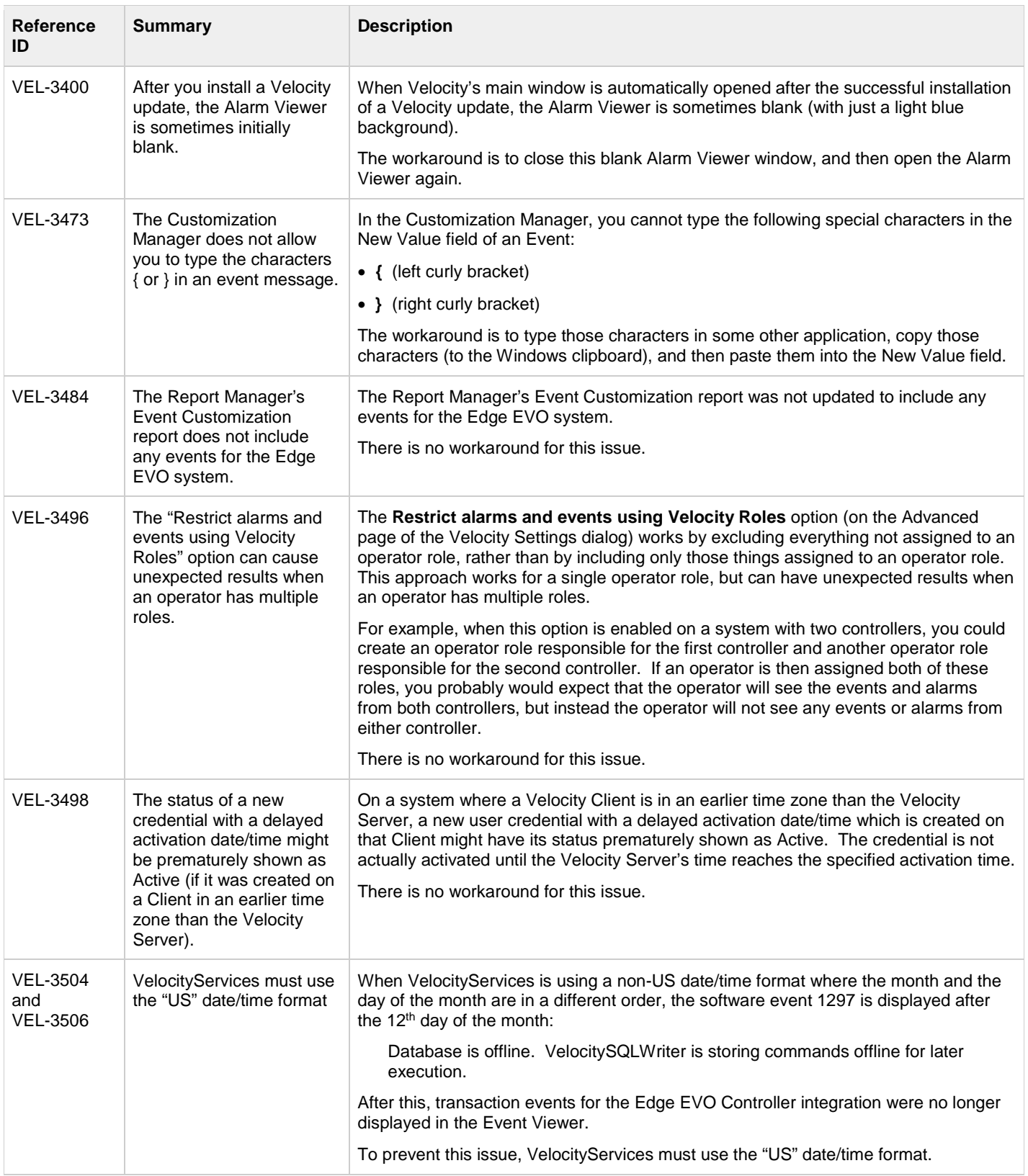

#### Velocity 3.7 Release Notes

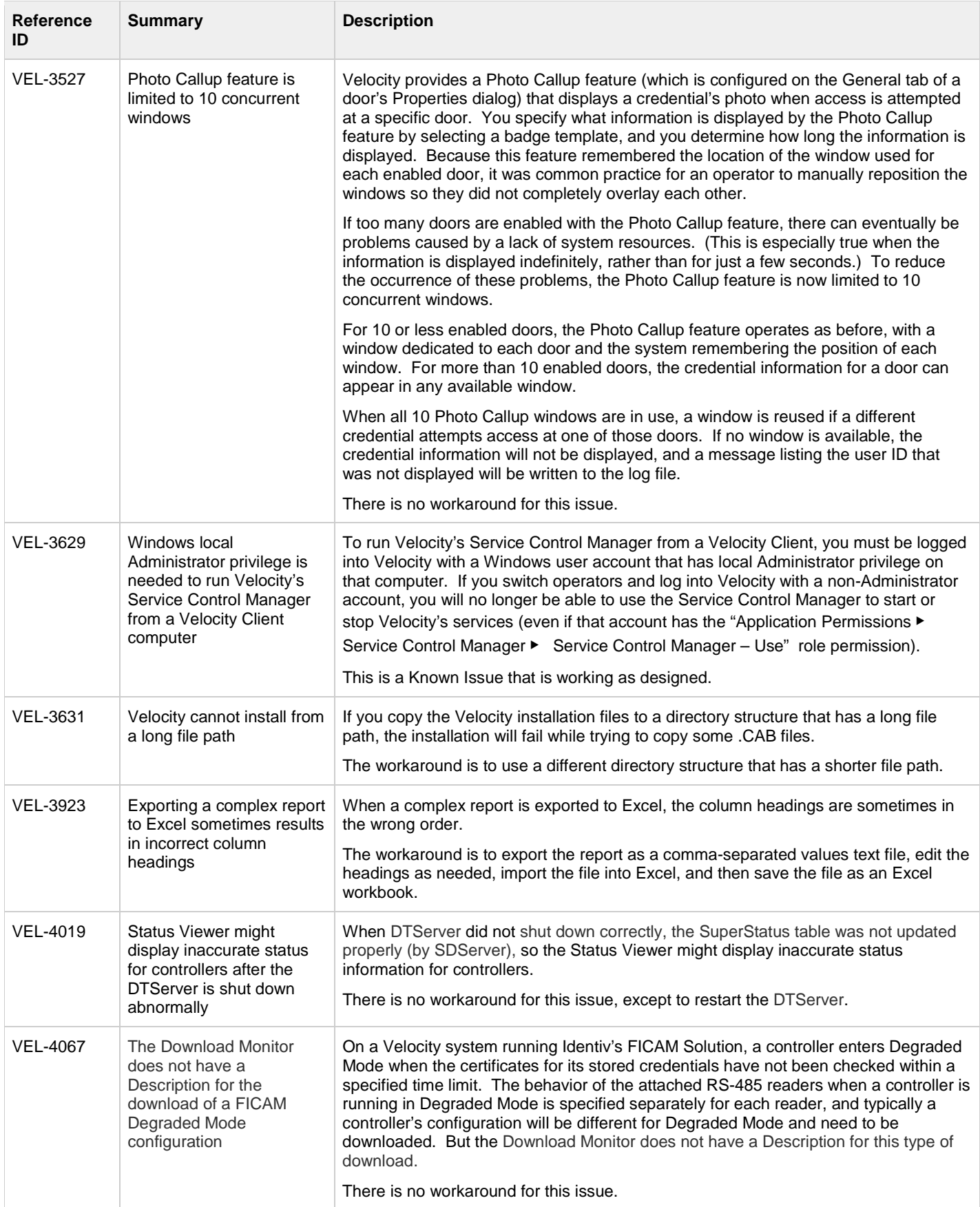

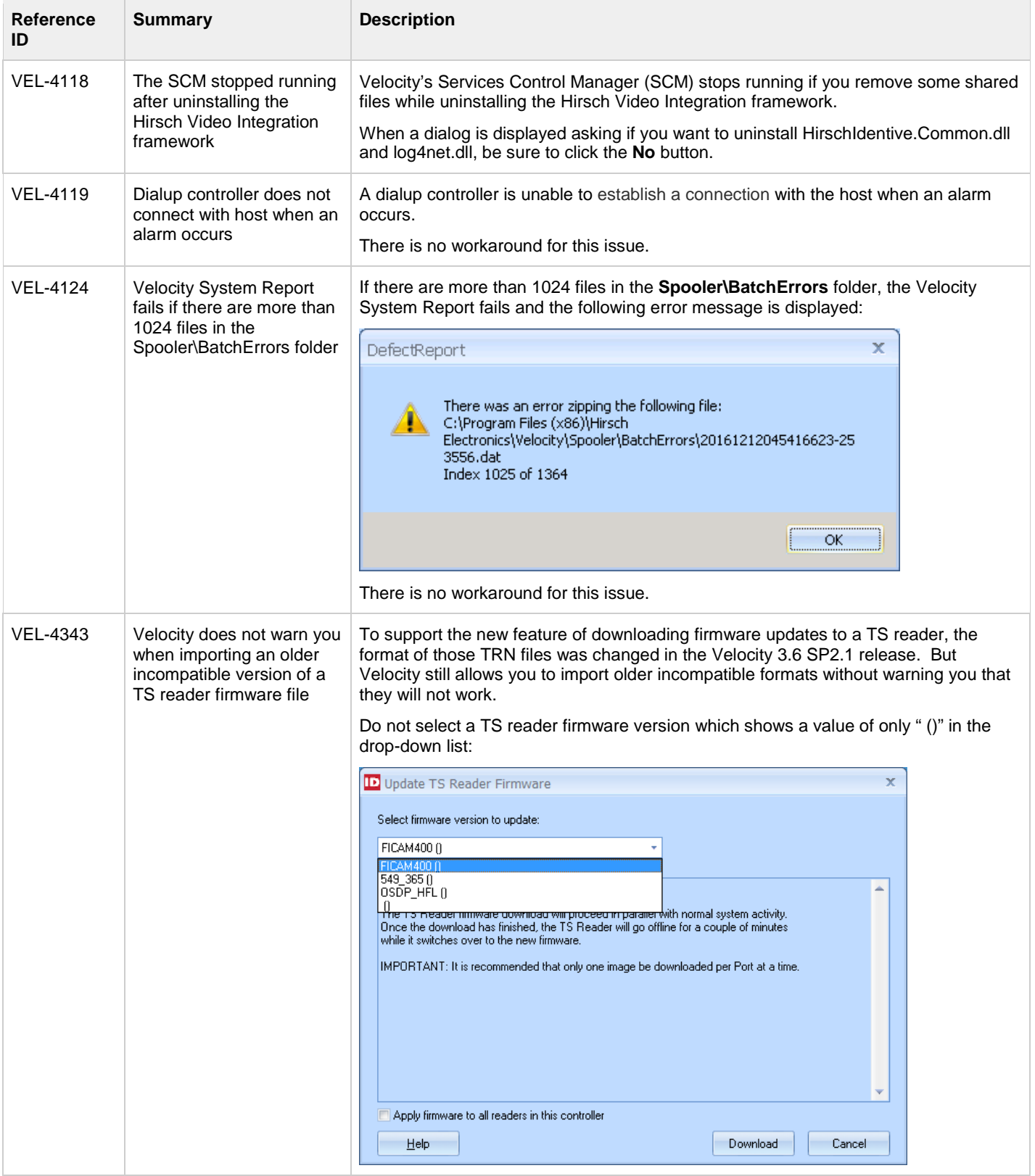

#### Velocity 3.7 Release Notes

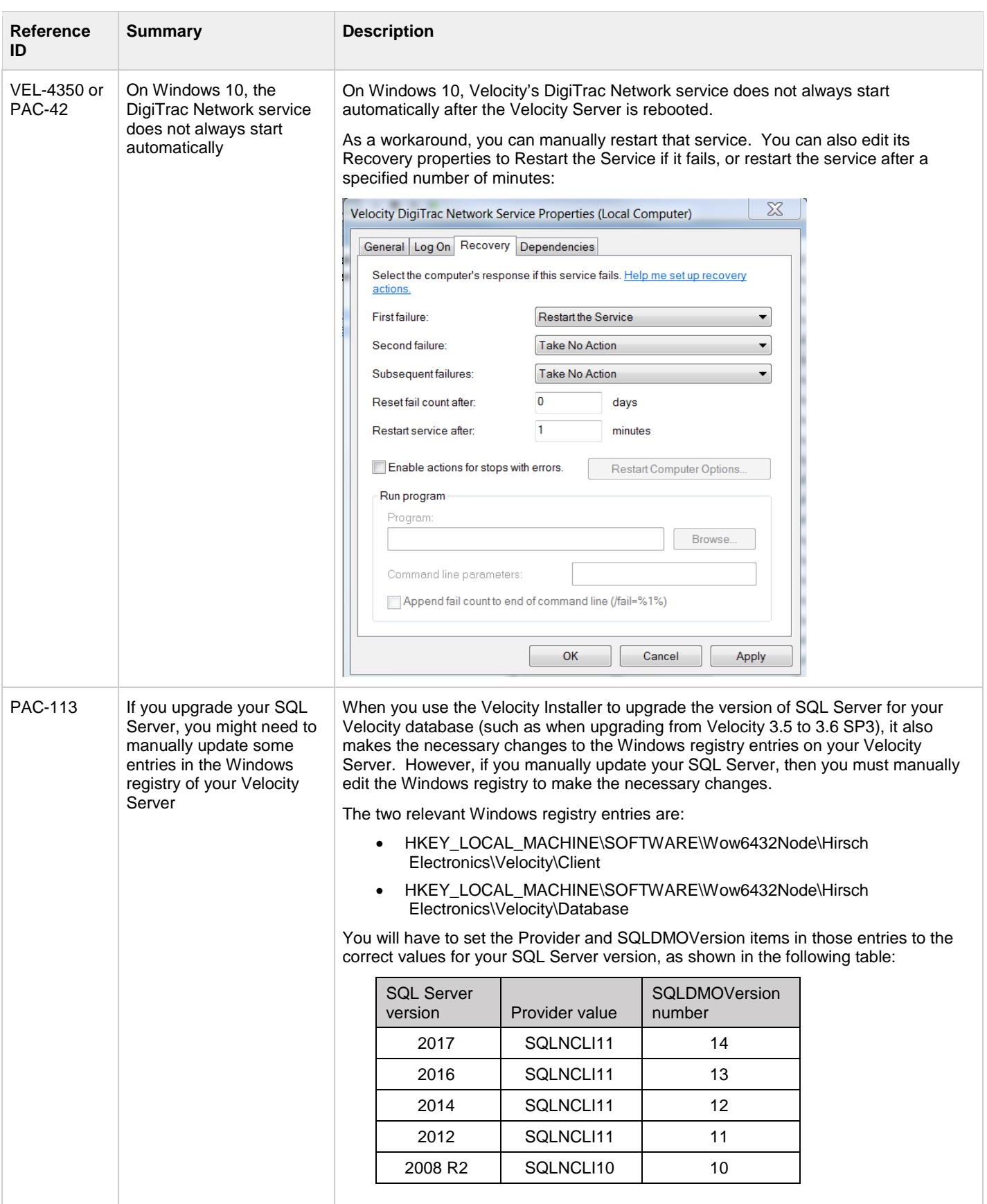